IBM SPSS Statistics Server Version 29

*UNIX-Installationsanweisungen*

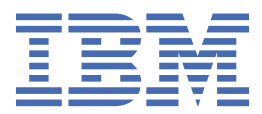

# **Inhaltsverzeichnis**

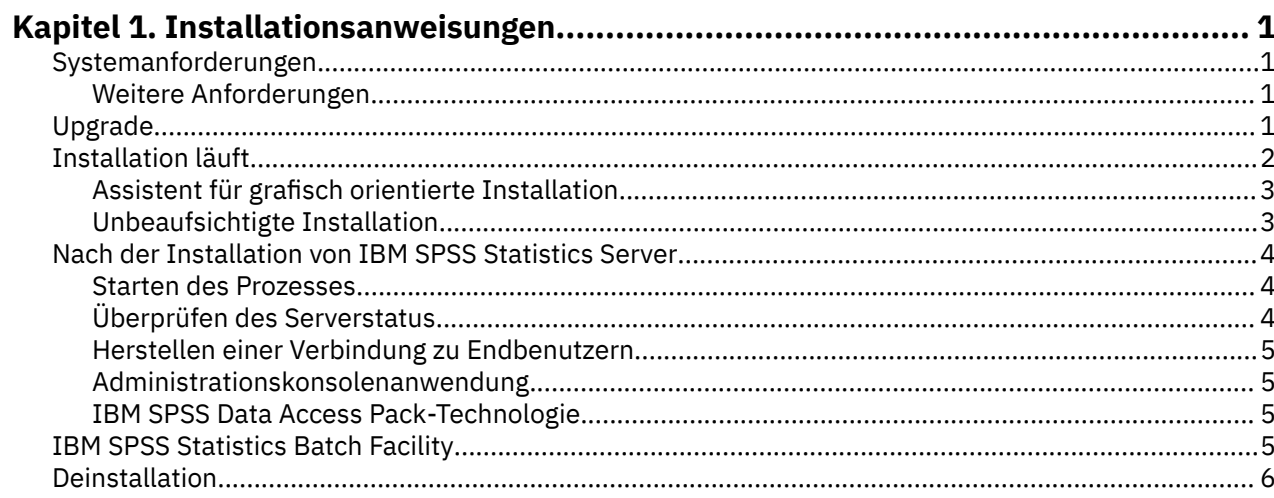

# <span id="page-4-0"></span>**Kapitel 1. Installationsanweisungen**

Die folgenden Anweisungen gelten für die Installation von IBM® SPSS Statistics Server Version 29.

# **Systemanforderungen**

Die Systemanforderungen für IBM SPSS Statistics Server können Sie über [https://www.ibm.com/soft](https://www.ibm.com/software/reports/compatibility/clarity/softwareReqsForProduct.html)[ware/reports/compatibility/clarity/softwareReqsForProduct.html](https://www.ibm.com/software/reports/compatibility/clarity/softwareReqsForProduct.html) anzeigen.

## **Weitere Anforderungen**

#### **Client-Software**

Ab Version 20.0.1 muss die Client-Software nicht dasselbe Release-Level aufweisen wie die Server-Software, zu der sie eine Verbindung herstellt. Der Client der Version 20.0.1 kann beispielsweise eine Verbindung zur 21 Server-Software und der Client der Version 21 eine Verbindung zu einem Server der Version 20.0.1 herstellen. Beachten Sie, dass Sie auch mehrere Versionen der Server-Software auf einem Server-Computer ausführen können.

Das Mischen von Release-Levels ist nur zur Vereinfachung von Upgrades zulässig. Release-Level können während des Upgradezeitraums gestaffelt werden und Clients müssen nicht gleichzeitig aktualisiert werden. Es wird jedoch nicht empfohlen, diese Konfiguration über längere Zeit beizubehalten. Wenn der Server neuer ist als der Client, erstellt er möglicherweise Ausgaben, die nicht vom Client gelesen werden können. Wenn der Client neuer ist als der Server, wird die vom Client übermittelte Syntax möglicherweise nicht vom Server erkannt. Daher sollten Sie ein Upgrade für die Client-oder Server-Software so schnell wie möglich durchführen, je nachdem, welche Version dem anderen entspricht.

Wenn Sie Verbindungsinformationen an Endbenutzer verteilen, denken Sie daran, welche Version der Client-Software ausgeführt wird, und stellen Sie sicher, dass sie über die Verbindungsinformationen für eine übereinstimmende Serverversion verfügen.

#### **Ländereinstellungen für UNIX-Server**

Die Ländereinstellung des IBM SPSS Statistics -Servers wird automatisch mit der Clientländereinstellung gemäß den Zuordnungen synchronisiert, die in der Datei *loclmap.xml* definiert sind, die sich im Unterverzeichnis *config* des IBM SPSS Statistics Server-Installationsverzeichnisses befindet. Wenn Sie spezifische Ländereinstellungen für Ihr System hinzufügen oder die Reihenfolge ändern müssen, in der IBM SPSS Statistics Server nach einer geeigneten Ländereinstellung sucht, können Sie *loclmap.xml*ändern. Sie können auch den Befehl SHOW LOCALE absetzen, um die von IBM SPSS Statistics Server verwendete Ländereinstellung anzuzeigen. Weitere Informationen zu Ländereinstellungen finden Sie im *IBM SPSS Administratorhandbuch zu Statistics-Server* (auf der CD-ROM unter */Documentation/<language>/Manuals*).

## **Upgrade**

Wenn IBM SPSS Statistics Server derzeit nicht auf dem Zielsystem installiert ist, fahren Sie mit ["Installati](#page-5-0)[on läuft" auf Seite 2](#page-5-0) fort. Wenn Sie über eine Installation auf dem Zielcomputer verfügen, entscheiden Sie sich für Folgendes:

• Ersetzen Sie die aktuelle Version. Sie müssen die alte Version ersetzen, wenn die neue Version im Vergleich zur alten Version ein Unterrelease ist. Sie können prüfen, ob es sich bei dem Release um ein Nebenrelease handelt, indem Sie sich die ersten beiden Teile der Versionsnummer ansehen. Wenn diese mit der installierten Version identisch sind, ist die neue Version eine Nebenversion im Vergleich zur installierten Version. Wenn beispielsweise die neue Version 28.0 und die alte Version 27.0.1 ist, ist die neue Version ein Unterrelease und Sie müssen die alte Version ersetzen.

<span id="page-5-0"></span>• Installieren Sie die neue Version zusätzlich zu Ihrer aktuellen Version. Sie können die neue Version zusätzlich zur alten Version installieren, wenn es sich bei der neuen Version um ein Hauptrelease im Vergleich zur alten Version handelt. Wenn die neue Version beispielsweise 28.0 und die alte Version 27.0.1 ist, können Sie die neue Version zusätzlich zur aktuellen Version installieren.

#### **Aktuelle Version ersetzen**

- 1. Sichern Sie Ihre vorhandene Konfigurationsdatei (*statisticsd.conf* ) an einer anderen Position. Sie können die Administrationskonsole verwenden, um die Position Ihrer Konfigurationsdatei zu überprüfen.
- 2. Sie müssen auch Ihre JRE-Keystore-Zertifizierungsdateien sichern (sichern Sie den Inhalt des Verzeichnisses *../JRE/security/cacerts* ).
- 3. Entfernen Sie die alte Version. Führen Sie die Schritte in ["Deinstallation" auf Seite 6a](#page-9-0)us.
- 4. Installieren Sie die neue Version. Führen Sie die Schritte in "Installation läuft" auf Seite 2aus.
- 5. Vergleichen Sie Ihre alte Konfigurationsdatei mit der neuen Konfigurationsdatei und übertragen Sie alle Optionseinstellungen, die Sie in der neuen Datei beibehalten möchten. Ersetzen Sie die neue Datei nicht durch die alte.
- 6. Ersetzen Sie die JRE-Keystore-Zertifizierungsdateien im Verzeichnis *../JRE/security/cacerts* durch die gesicherten Dateien aus Schritt 2.

#### **Neue Version hinzufügen**

- 1. Führen Sie die Schritte in "Installation läuft" auf Seite 2 mit den folgenden Kommentaren aus.
- **Zielverzeichnis**. Installieren Sie die neue Version an einer anderen Position als die alte Version.
- **Portnummer.** Verwenden Sie eine andere Portnummer für die neue Version. Standardmäßig wird für die neue Version eine andere Portnummer festgelegt.
- **Temporäre Dateien**. Verwenden Sie für beide Versionen dieselbe temporäre Dateiposition. Standardmäßig wird dieselbe Position für beide Versionen verwendet.

Die Portnummer und die temporäre Dateiposition werden in der Administrationskonsole angegeben. Weitere Informationen finden Sie im Abschnitt *Administrationskonsolen* von *Deployment Manager Benutzerhandbuch* (in der Hilfe für IBM SPSS Collaboration and Deployment Servicesenthalten) .

Sobald Sie eine neue Version installieren, geben Sie unbedingt den Hostnamen und die Portnummer des IBM SPSS Statistics Server-Produkts an die Endbenutzer weiter.

# **Installation läuft**

Sie können IBM SPSS Statistics Server als *Root* oder als Benutzer ohne Rootberechtigung installieren. Wenn in Ihrer Site die Verwendung des *Rootkennworts* beschränkt ist, verwenden Sie eine Authentifizierungsmethode, die die Ausführung als Benutzer ohne Rootberechtigung unterstützt (siehe IBM SPSS Administratorhandbuch zu Statistics-Server). Installieren Sie anschließend das Produkt als der Benutzer, der den Dämon ausführen wird.

**Wichtig:** Das Dateisystem, in dem Sie IBM SPSS Statistics Serverinstallieren, muss mit der Option suidangehängt werden. Das Produkt arbeitet nicht ordnungsgemäß, wenn das Dateisystem mit der Option nosuid angehängt wird.

- 1. **Wenn Sie physische Installationsmedien verwenden, bereiten Sie das DVD-Laufwerk vor.** Legen Sie die Produkt-DVD in das DVD-Laufwerk ein und stellen Sie sicher, dass Sie auf das Laufwerk zugreifen können.
- 2. **Wenn Sie heruntergeladene Installationsmedien verwenden, extrahieren Sie die Installationsdateien.** Die heruntergeladene Mediendatei ist ein komprimiertes Archiv. Extrahieren Sie die Dateien im Archiv.
- 3. **Prüfen Sie den Festplattenspeicherplatz.** Neben dem in angegebenen permanenten Festplattenspeicherplatz benötigen Sie temporären Plattenspeicherplatz für die Installationsdateien. Die Installationsdateien werden im temporären Ordner Ihres Systems extrahiert. Wenn im temporären Ordner

<span id="page-6-0"></span>nicht genug Speicherplatz vorhanden ist, werden die Installationsdateien in Ihrem Ausgangsordner extrahiert. Wenn an beiden Speicherorten nicht genug Speicherplatz vorhanden ist, kann das Installationsprogramm nicht fortfahren. In diesem Fall können Sie die Umgebungsvariable IATEMPDIR vorübergehend auf einen Speicherort setzen, der über ausreichend Speicherplatz verfügt.

- 4. **Prüfen Sie das Zielverzeichnis.** IBM SPSS Statistics Serverwird standardmäßig in */opt/IBM/SPSS/ StatisticsServer<version>*installiert. Bei Bedarf können Sie diesen Pfad im grafisch orientierten Installationsassistenten ändern. Wenn Sie das Programm für unbeaufsichtigte Installation ausführen wollen, können Sie den Wert für USER\_INSTALL\_DIR in *installer.properties* festlegen. Unabhängig davon benötigen Sie Lese- und Schreibberechtigungen für das Installationsverzeichnis. Melden Sie sich daher mit einem Konto an, das über ausreichende Berechtigungen verfügt. *Hinweis*: Wenn Sie ein Upgrade durchführen, indem Sie eine neue Version des Produkts hinzufügen, installieren Sie die neue Version in einem separaten Verzeichnis.
- 5. **Wenn Sie physische Installationsmedien verwenden, kopieren Sie die Installationsdatei.** Kopieren Sie die Installationsdatei von der DVD in ein Verzeichnis auf dem Server-Computer. Die Installationsdateien befinden sich im Stammverzeichnis der DVD im Verzeichnis *UNIX/InstallationFiles*.

**Anmerkung:** Der Name der Datei hängt vom jeweiligen Release und der Plattform ab.

- 6. **Ändern Sie die Ausführungsberechtigungen des Installationsprogramms.** Stellen Sie sicher, dass das Installationsprogramm von dem Benutzer ausgeführt werden kann, der das Installationsprogramm ausführen wird.
- 7. **Führen Sie das Installationsprogramm aus.** Sie können das Installationsprogramm über eine grafische Benutzerschnittstelle oder im unbeaufsichtigen Modus ausführen. Wenn Sie beabsichtigen, IBM SPSS Statistics Server als Benutzer auszuführen, der kein *Root* ist, führen Sie das Installationsprogramm als der Benutzer aus, der das Produkt ausführen wird. Anweisungen für jede Methode finden Sie weiter unten.

## **Assistent für grafisch orientierte Installation**

Der Assistent für grafisch orientierte Installation zeigt eine grafische Schnittstelle an, die Sie nach Installationsparametern fragt. Sie benötigen ein X Window System.

- 1. Wechseln Sie an der UNIX-Eingabeaufforderung zu dem Verzeichnis, in das die Installationsdatei kopiert oder in dem sie extrahiert wurde.
- 2. Führen Sie das Installationsprogramm aus, indem Sie den folgenden Befehl ausführen:
	- ./ < installername>
- 3. Nachdem der Installationsassistent gestartet wurde, befolgen Sie die auf dem Bildschirm angezeigten Anweisungen.

## **Unbeaufsichtigte Installation**

Der unbeaufsichtigte Modus ermöglicht eine Installation ohne jegliche Benutzerinteraktion. Die Installationsparameter werden als Eigenschaftendatei angegeben.

- 1. Wenn Sie über physische Installationsmedien verfügen, kopieren Sie *installer.properties* aus dem Verzeichnis *UNIX/Administration* im Stammverzeichnis von DVD an dieselbe Position, an die Sie das Installationsprogramm kopiert haben.
- 2. Wechseln Sie zu der Position, an die Sie die Installationsdateien kopiert oder extrahiert haben und öffnen Sie *installer.properties* in einem Texteditor.
- 3. Legen Sie als Wert für USER\_INSTALL\_DIR das gewünschte Installationsverzeichnis fest. Der Verzeichnispfad darf keine Leerzeichen enthalten. Wenn Sie die Installation im Standardinstallationsverzeichnis durchführen möchten, setzen Sie diese Zeile auf Kommentar. Lassen Sie sie nicht auf <value>gesetzt.
- 4. Speichern Sie die Datei.
- 5. Führen Sie das Installationsprogramm aus, indem Sie folgenden Befehl ausführen:
	- ./ < Installationsname> -f installer.properties

## <span id="page-7-0"></span>**Nach der Installation von IBM SPSS Statistics Server**

In diesem Abschnitt werden einige erforderliche und optionale Schritte beschrieben, die Sie nach der Installation ausführen können. Es werden nicht alle möglichen Konfigurationsoptionen beschrieben. Informationen zu allen Konfigurationsoptionen finden Sie im *IBM SPSS Administratorhandbuch zu Statistics-Server*.

### **Starten des Prozesses**

IBM SPSS Statistics Server wird als Dämonprozess ausgeführt und verfügt standardmäßig über Rootberechtigungen. IBM SPSS Statistics Server kann für eine Ausführung ohne Rootberechtigungen konfiguriert werden. Weitere Informationen finden Sie im *IBM SPSS Administratorhandbuch zu Statistics-Server* . Sie müssen eine Authentifizierungsmethode auswählen, bei der der Dämon nicht als Root ausgeführt werden muss.

IBM SPSS Statistics Server muss vom **Root** gestartet werden oder von dem Benutzer, der der Eigner des Dämons für Analyseserversoftware ist. Starten Sie die Anwendung, indem Sie ein Startscript, *start\_statistics\_server*, ausführen, das im Unterverzeichnis */bin* des Installationsverzeichnisses Installationsverzeichnis enthalten ist. Das Startscript konfiguriert die Umgebung für die Software und führt die Software aus.

- 1. Melden Sie sich als *Root* oder als Benutzer, der der Eigner des Dämons für Analyseserversoftware ist, an.
- 2. Wechseln Sie in das Installationsverzeichnis von Unterverzeichnis */bin* vonIBM SPSS Statistics Server. Das Startscript muss über diese Position ausgeführt werden.
- 3. Führen Sie das Startscript aus. Geben Sie z. B. an der UNIX-Eingabeaufforderung Folgendes ein:

```
./start_statistics_server -d
```
Der Parameter -d startet die Anwendung als Dämonprozess, was zur Ausführung der Software empfohlen wird. Sie können auch den Parameter -g <groupname>hinzufügen, um eine separate Instanz der Server-Software für die angegebene Gruppe auszuführen. Die Instanz muss bereits erstellt worden sein. Weitere Informationen zum Erstellen von mehreren Instanzen für Gruppenautorisierungen finden Sie im IBM SPSS Administratorhandbuch zu Statistics-Server.

#### **Anmerkung:**

- Wenn Sie ein weiteres IBM SPSS Statistics-Serverprodukt auf demselben Computer ausführen, starten Sie unbedingt jedes Produkt aus seinem Installationsverzeichnis, wie in den oben aufgeführten Schritten gezeigt. Starten Sie darüber hinaus IBM SPSS Statistics Server unbedingt mit einem Script, das die Umgebung definiert; definieren Sie die Umgebung nicht in einem externen Script (definieren Sie die IBM SPSS Statistics Server-Umgebung z. B. nicht in *.profile*).
- Wenn der Server-Compouter die IP-Adresse für den lokalen Host (127.0.0.1/::1) nicht unterstützt, müssen Sie die Umgebungsvariable STATS\_LH\_OVERRIDE vor dem Starten des Servers auf YES setzen. STATS\_LH\_OVERRIDE wird über das Script statsenv.sh festgelegt, das im Unterverzeichnis /bin des Installationsverzeichnisses enthalten ist. Weitere Informationen zum Starten und Stoppen des Servers finden Sie in *Starten und Stoppen der Server-Software* im IBM SPSS Administratorhandbuch zu Statistics-Server.

Zusätzliche Optionen werden in der Befehlszeile des Scripts erkannt. Weitere Informationen finden Sie im Kapitel *Konfiguration, Nutzung und Wartung überwachen* im*IBM SPSS Administratorhandbuch zu Statistics-Server*.

## **Überprüfen des Serverstatus**

1. Geben Sie an der UNIX-Eingabeaufforderung Folgendes ein:

```
ps –ef | grep statisticsd
```
<span id="page-8-0"></span>2. Sehen Sie sich die Ausgabe an. Wenn der Server aktiv ist, wird er als erster Prozess in der Liste angezeigt.

IBM SPSS Statistics Server kann nun Verbindungen von Endbenutzern akzeptieren, wenn sie autorisiert wurden. Weitere Informationen finden Sie im Thema "Herstellen einer Verbindung zu Endbenutzern" auf Seite 5.

## **Herstellen einer Verbindung zu Endbenutzern**

Endbenutzer stellen eine Verbindung mit IBM SPSS Statistics Server her, indem sie sich über die Client-Software anmelden. Im *IBM SPSS Administratorhandbuch zu Statistics-Server* finden Sie eine Beschreibung der Funktionsweise der Software und der für die Verwaltung dieser Software erforderlichen Aufgaben. Sie müssen Endbenutzern die nötigen Informationen zum Herstellen einer Verbindung übermitteln, inklusive der IP-Adresse oder dem Hostnamen des Server-Computers.

### **Beispieldateien**

Beispieldateien werden im Installationsverzeichnis von IBM SPSS Statistics Server installiert. Sie sind für Endbenutzer verfügbar, die eine Verbindung zum Server herstellen und die Software testen wollen.

## **Administrationskonsolenanwendung**

Die Administrationskonsolanwendung ist IBM SPSS Statistics Administration Console, die als Teil von IBM SPSS Deployment Managerinstalliert wird. IBM SPSS Statistics Administration Console erfasst und zeigt Informationen zu IBM Corp. -Serverprodukten an. Außerdem können Sie damit die Server-Software steuern und konfigurieren, einschließlich IBM SPSS Statistics Server. Die vollständige Dokumentation für IBM SPSS Statistics Administration Console ist im Abschnitt *Administrationskonsolen* des *Deployment Manager Benutzerhandbuchs* (in der Hilfe für IBM SPSS Collaboration and Deployment Servicesenthalten) enthalten.

## **IBM SPSS Data Access Pack-Technologie**

IBM SPSS Statistics Server verfügt über eine **verteilte Architektur**, die **ODBC** für den Datenzugriff verwendet. Sie können mithilfe von IBM SPSS Data Access Pack auf Daten zugreifen. IBM SPSS Data Access Pack kann heruntergeladen werden oder ist auf der DVD verfügbar.

Informationen zu den Datenzugriffstechnologien, einschließlich Informationen zum Auswählen, Installieren und Bereitstellen einer Technologie, finden Sie in den *IBM SPSS Data Access Pack-Installationsanweisungen für UNIX*.

Sie finden zusätzliche Informationen in der DataDirect-Onlinedokumentation, die Adobe Acrobat-Versionen von detaillierten Installationsanweisungen, Administrationsinformationen und ODBC-Referenzhandbüchern umfasst. Diese Dokumente werden dringend empfohlen, wenn Sie die IBM SPSS Data Access Pack-Technologie verwenden wollen.

## **Konfigurieren von IBM SPSS Statistics Server für den Datenzugriff**

Wenn Sie IBM SPSS Data Access Pack mit IBM SPSS Statistics Server verwenden wollen, müssen Sie die Startscripts konfigurieren. Dieser Schritt ist entscheidend, da der Datenzugriff andernfalls nicht funktioniert. Anweisungen finden Sie im *IBM SPSS Administratorhandbuch zu Statistics-Server*.

# **IBM SPSS Statistics Batch Facility**

IBM SPSS Statistics Batch Facility ist ein Dienstprogramm zur Stapelverarbeitung, das in IBM SPSS Statistics Server enthalten ist. IBM SPSS Statistics Batch Facility ist für die automatisierte Erstellung statistischer Berichte konzipiert. Die automatisierte Produktion bietet die Möglichkeit, IBM SPSS Statistics -Analysen ohne Benutzereingriff auszuführen.

IBM SPSS Statistics Batch Facility wird automatisch mit IBM SPSS Statistics Server installiert.

<span id="page-9-0"></span>IBM SPSS Statistics Batch Facility wird mit der Handbuchseite *statisticsb.1*verteilt, die im Installationsverzeichnis im Unterverzeichnis */bin* installiert ist. Kopieren Sie es an die Position, an der Sie Ihre Handbuchseiten behalten.

Informationen zur Verwaltung von IBM SPSS Statistics Batch Facility finden Sie im *IBM SPSS Administratorhandbuch zu Statistics-Server* . Informationen zur Verwendung von IBM SPSS Statistics Batch Facility finden Sie im *IBM SPSS Statistics Batch Facility Benutzerhandbuch*.

# **Deinstallation**

Deinstallieren Sie IBM SPSS Statistics Server, indem Sie die Programmdateien entfernen.

#### **Entfernen von Programmdateien**

- 1. Stoppen Sie den Serverprozess. Anweisungen zum Stoppen des Serverprozesses finden Sie im *IBM SPSS Administratorhandbuch zu Statistics-Server*.
- 2. Entfernen Sie das Installationsverzeichnis.

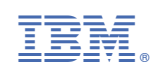